# Web-Enabled Instrument Server

TMI 1402A

# Web-Enabled Instrument Server Quick Start Guide

Thank you for purchasing the TMI 1402A Web-Enabled Instrument Server, a development system based on IEEE Std 1451.2-1997 and provided by Telemonitor, Inc. The following information will help you install and configure your development system.

### MINIMUM SYSTEM REQUIREMENTS

- Windows 95, Windows 98, Windows NT, Windows 2000, or Windows XP
- 10 or 100 Base-T Network Interface Card running TCP/IP protocol
- Microsoft Internet Explorer (V 4.72.3110.0 or later) or Netscape Navigator (V 4.08 or later) Note: The current versions are available from their respective manufacturers' web sites.

Internet Explorer: <a href="http://www.microsoft.com">http://www.microsoft.com</a>
Netscape Navigator: <a href="http://www.netscape.com">http://www.netscape.com</a>

• Adobe Acrobat Reader (V 3.02 or later) is required to view the documentation.

### ITEMS YOU WILL NEED FOR INSTALLATION AND ASSEMBLY

An assigned IP Address, Subnet Mask, and Gateway for the NCAP.
 Please refer to Agilent's HPIE Documentation for specific requirements, then contact your network administrator for an IP address.

### STEP 1: UNPACK THE PRODUCT

Caution: Your development system contains sensitive electronic devices. Please observe ESD safety precautions to avoid damage to the components.

Your development system contains the following components:

- Agilent Technologies 66502 Rapid Prototyping Board (the NCAP)
- TMI 1451.2-SC Prototyping STIM (the STIM)
- AC Power Adapter
- Software and Documentation CD

If a component is missing or appears to have been damaged, please contact Telemonitor, Inc. at support@telemonitor.com.

### STEP 2: INSTALL THE DOCUMENTATION AND SOFTWARE

Software and documentation for the NCAP and the STIM are available on the accompanying CD. The Telemonitor documentation and software is available on <a href="www.telemonitor.com">www.telemonitor.com</a>. Agilent no longer supports the NCAP, so please contact Telemonitor for all software or documentation.

### • NCAP: HPIE Documentation and Software

HPIE stands for "Hewlett-Packard Industrial Ethernet." The NCAP was developed before Agilent separated from HP.

HPIE documents include "66502 Rapid Prototyping Board Getting Started" and the "Node User's Software Guide".

HPIE software includes the HPIE Tools (a utility for configuring the NCAPs) and the TEDS editor. These should be installed by executing the setup program in their respective directories on the included CD.

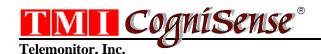

# **Web-Enabled Instrument Server**

TMI 1402A

### • STIM: TMI 1451.2-SC Documentation and Software

## SC\_Guide.pdf - TMI 1451.2-SC Application Guide

Includes instructions for using the STIM Configuration Utility, and application notes for using the module with various types of sensors.

### **SCUVxxx.exe - STIM Configuration Utility**

For use with STIMs manufactured by Telemonitor, Inc. This utility is used for configuring the signal conditioning ASIC in the STIM, and MUST be used for loading TEDS into the STIM. The TEDS loading function provided as part of the NCAP Web pages will not work with a TMI STIM.

#### STEP 3: CONFIGURE THE HARDWARE

- Configure the NCAP and set the IP address.
   Please follow the instructions in the HPIE documentation.
- Configure the STIM (if desired).
   The STIM is shipped with the analog channels set to mode 2 (single-ended) and are calibrated for a 0-4 V input range. Please follow the instructions in the TMI 1451.2-SC Application Guide if you need to change this configuration.
- You are now ready to connect your own sensors, calibrate, and view data. Please refer to the examples in the TMI 1451.2-SC Application Guide.

### TECHNICAL SUPPORT

Agilent Technologies no longer provides technical support for the NCAP. Telemonitor, Inc. provides technical support for the STIM and will try to provide support for the NCAP. Therefore, all issues related to the development system should be directed to Telemonitor, Inc.

Free Manuals Download Website

http://myh66.com

http://usermanuals.us

http://www.somanuals.com

http://www.4manuals.cc

http://www.manual-lib.com

http://www.404manual.com

http://www.luxmanual.com

http://aubethermostatmanual.com

Golf course search by state

http://golfingnear.com

Email search by domain

http://emailbydomain.com

Auto manuals search

http://auto.somanuals.com

TV manuals search

http://tv.somanuals.com